# epati

### Security Rules Product: Antikor v2 - Next Generation Firewall Guides

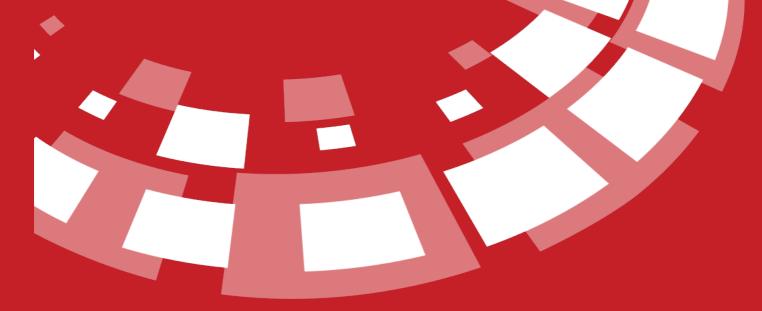

www.epati.com.tr

## **epati** Security Rules

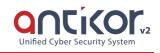

This is the part of the network that can allow or block the inside or outside of the network. Policies can be specified only based on source or destination address, or statefull can also be specified based on end-to-end traffic review method. Hits, Total Bytes and Active State can be examined for rules. Operations are performed in screen to be showed after Add buton is clicked on.

#### **Hide Statistic**

Hide information about hits, total bytes, and active states.

#### Active States, C Security Rules XLS CSV PDF Date of Date of Update Total Bytes Active States Secu IA. C 🛛 💼 🛧 🔸 (Count: 2) (Count: 2) ICMP Block 06.09.2021 13:40:47 06.09.2021 13:40:47 0.0.0/0 0.0.0/0 --/0 « « 1 » »

#### **Show Statistic**

Displays information about hits, total bytes, and active states.

| Active States  | s, Connectio | on State You c | an follow the menu.            |                                |                  |           |                            |                              |             |                       |                        |                        |                                        |
|----------------|--------------|----------------|--------------------------------|--------------------------------|------------------|-----------|----------------------------|------------------------------|-------------|-----------------------|------------------------|------------------------|----------------------------------------|
| Security Rule  | 5            |                |                                |                                |                  |           |                            |                              |             |                       | C Update Overlap       | s Analysis S           | how Statistics 2 Reload + Add          |
| XLS CSV        | PDF          |                |                                |                                |                  |           |                            |                              | Bhow/Hide - | Records Pe            | er Page                |                        | OK <b>T</b> Filter <b>Reset</b> Filter |
| Sequence<br>No | ID<br>IA II  | Status         | Source IP                      | Destination IP                 | Services         | Operation | Source<br>Security<br>Zone | Destination<br>Security Zone | Description | Time<br>Periods<br>↓↑ | Date of<br>Creation    | Date of<br>Update      | Actions                                |
| 0              | 15           | Active         | ( Count: 2 )<br>0.0.0.0/0 ::/0 | ( Count: 2 )<br>0.0.0.0/0 ::/0 | Servis: ICMP_ANY | Block     | All                        | All                          | ICMP Block  |                       | 06.09.2021<br>13:40:47 | 06.09.2021<br>13:40:47 | ☑ 🛛 📋 🛧 🔸                              |
|                |              |                |                                |                                |                  |           | 1 > »                      |                              |             |                       |                        |                        | Go                                     |

**Security Policies New Record** 

Security Rules - New Record

| General Rules                         | IP Rules                     |                  | Security Profiles      | Security Profiles |   |  |
|---------------------------------------|------------------------------|------------------|------------------------|-------------------|---|--|
| Group ANA KURAL SETI ANA   V          | Source Security<br>Zone      | All x X V        | DoS / Rate Limit       | Passive           | ~ |  |
| Order                                 | Source IP                    | Exclude Listings | Web Filter             | Passive           | ~ |  |
| Status Aotive                         |                              |                  | Antivirus              | Passivo           | ~ |  |
| Operation Block Reject Allow          | Destination<br>Security Zone | All x X V        | DNS Filter             | Passive           | ~ |  |
| Logging Closed                        | Destination IP               | Exclude Listings | Application<br>Control | Passive           | ~ |  |
| Gateway Default V<br>Description      | Services                     | ALL X X V        | IPS                    | Passive           | ~ |  |
| Inspection Active                     | Time Periods                 | Select           | SSH Inspection         | Passive           | ~ |  |
| STATEFULL                             |                              |                  | WAF                    | Passive           | ~ |  |
| IAT                                   |                              |                  |                        |                   |   |  |
| Close Out Address NAT Pool Global NAT |                              |                  |                        |                   |   |  |

#### **General Rules**

| FIELD             | DESCRIPTION                                                                    |
|-------------------|--------------------------------------------------------------------------------|
| Status            | Choose either active or passive as status.                                     |
| Operation         | Choose action type.                                                            |
| Log Traffic       | By activating the button, Security rule logs can be sent to the Syslog server. |
| Package Direction | Choose direction to which the action is to be performed.                       |
| Gateway           | The gateway is entered, if there is only a default, the user is not selected.  |
| Description       | Enter description.                                                             |
| Inspection Method | Choose inspection method. (Statefull or Stateless)                             |

#### **IP Rules**

| FIELD                           | DESCRIPTION                                                                                                    |
|---------------------------------|----------------------------------------------------------------------------------------------------|
| Source<br>Security<br>Zone      | Select the source security zone to which the security rule applies.                                                                                                    |
| Source IP                       | Enter The source address which will be applied the rule. If the option Exclude Listeners is selected, the IP addresses except the IP address entered in Source address will be processed.      |
| Destination<br>Security<br>Zone | Select the destination security zone to which the security rule applies.                                                                                                    |
| Destination<br>IP               | Enter The source address which will be applied the rule. If the option Exclude Listeners is selected, the IP addresses except the IP address entered in destination address will be processed. |
| Services                        | Select the defined service or services to which the rule applies.                                                                                                    |
| Network                         | Choose one of the networks assigned before which affect by the rule.                                                                                                    |

Note: If network definitions are used in security rules, a network definition can be added using the Add Quick Network Definition button without going to the corresponding menu and can be used in Security Rules.

| Source IP   Destination   Security   Zone   Destination   IP   Services   * # (146875)   • • • • # (146875)   • • • • • # (146875)   • • • • • # (146875)   • • • • • • # (146875)   • • • • • • # (146875)   • • • • • • • # (146875)   • • • • • • • • # (146875)   • • • • • • • • • • • • • • • • • • •                                                                                                    | Source<br>Security<br>Zone | AII × V                      |
|----------------------------------------------------------------------------------------------------|----------------------------|------------------------------|
| Destination   Security   Zone   Network Definitions   IP   Services   IP   Geo IP (138125)   Add Quick Network Definition   Timer  Network Group Name  IP Addresses Select                                                                                                    |                            | Exclude Listings             |
| Zone Network Definitions   Destination   IP   Services   IP   IP   Image: Construction of the service of the service o |                            | Select All                   |
| IP   Services     IP   Services     IP     IP     Add Quick Network Definition     IP Addresses     Select                                                                                                    | =                          | Network Definitions          |
| Services Botnet IP List (8750)<br>Geo IP (138125)<br>Add Quick Network Definition<br>Timer<br>Network Group Name<br>IP Addresses Select                                                                                                    |                            |                              |
| Timer       Network Group Name       IP Addresses   Select                                                                                                    | Services                   | 🕬 🔲 🖿 Botnet IP List (8750)  |
| IP Addresses Select                                                                                                    | Timer                      | Add Quick Network Definition |
| Select                                                                                                    | Network Group              | Name                         |
| Description                                                                                                    | IP Addresses               | Select                       |
|                                                                                                    | Description                |                              |

#### Timer

| FIELD        | DESCRIPTION                                                                             |
|--------------|-----------------------------------------------------------------------------------------|
| Time Periods | Specified time & date range, the times when the security rule will work are determined. |

#### **Security Profiles**

| ALAN                           | AÇIKLAMA                                         |
|--------------------------------|--------------------------------------------------|
| DoS / Connection<br>Limitation | By activating the button, selection can be made. |
| Web Filtering                  | By activating the button, selection can be made. |
| Antivirus                      | By activating the button, selection can be made  |
| DNS Filtering                  | By activating the button, selection can be made. |
| Application Control            | By activating the button, selection can be made. |
| IPS                            | By activating the button, selection can be made. |
| SSH Check                      | By activating the button, selection can be made. |
| WAF                            | By activating the button, selection can be made. |

#### NAT

It has a single line NAT feature.

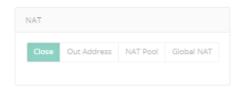

ePati Cyber Security Technologies Inc. Mersin Universitesi Ciftlikkoy Kampusu Teknopark Idari Binasi Kat: 4 No: 411 Zip Code: 33343 Yenisehir / MERSIN / TURKIYE 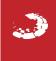